#### Kavayitri Bahinabai Chaudhari North Maharashtra University, Jalgaon

#### Affiliation Section

#### Guidelines for Online Application Management System –Extension Proposal 2024-25

Instructions:

- 1) The address and contact details of Help Desk are given in the Contact Us link on the Home page of the Web Site.
- 2) Processing Fees Structure for Continuation of Affiliation Proposal :

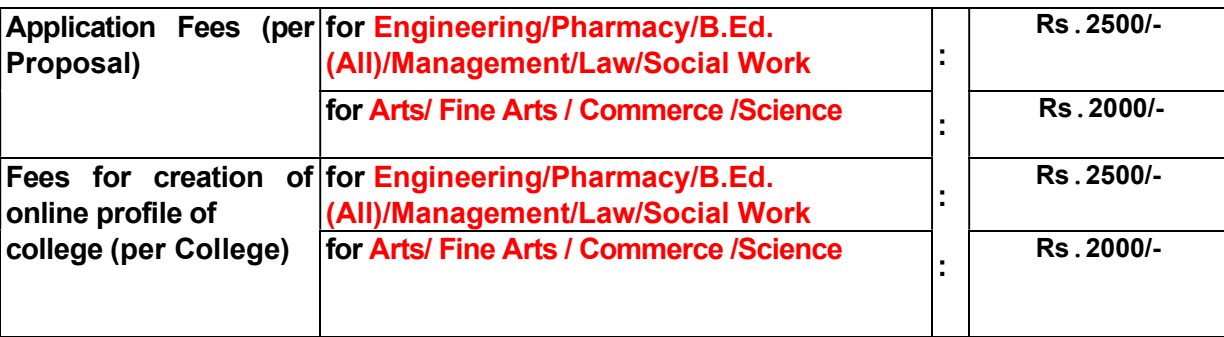

- 3) All the above Fees can be paid by **Cash** or by **Demand Draft** of any Nationalized Bank drawn in favour of "Finance and Accounts Officer, KBCNMU, Jalgaon" at the KBCNMU Cash Counter, Jalgaon.
- 4) Login to your College Account.
- 5) Go to "Affiliation Section".
- 6) Click on "Activate Proposal" Link.
- 7) Select desired Proposal Type and Shift.
	- a) New Faculty (Shift1, Shift2, Night Shift)
	- b) New Course (Shift1, Shift2, Night Shift)
	- c) New Division (Shift1, Shift2, Night Shift)
	- d) New Subject (Shift1, Shift2, Night Shift)
	- e) Increase in Intake (Shift1, Shift2, Night Shift)
	- f) Satellite Centre
- 8) Your proposal link will activate accordingly.
- 9) User can Edit /Delete/Update the information during the Online filling of the Application Form.
- 10) Online Help for Marathi Typing is available in HELP menu on the HOME page of the website. User can refer the Online Help (PDF file) available in the HELP menu on the HOME page of the website.
- 11) Once you are satisfied about the correctness of the information filled in by you then forward the same to University online. Kindly note that once the Application is forwarded online to University, it is not possible to edit/update/change/delete the information.
- 12) Only Online Submission of Proposal is not sufficient. It is mandatory for the College to submit the Hard Copy of Online Submitted Proposal along with all the necessary documents and Affiliation fees in the Inward Section of Affiliation Section on or before 30<sup>th</sup> September 2023 otherwise your proposal shall not be considered for any further processing for the A.Y. 2024-25.
- 13) Thereafter (after the online submission) the Link of Print shall be activated automatically. Take the printouts of the Application Form and College Information separately.
- 14) Pay the proper **Affiliation Fees** (refer Affiliation Fees Structure available in Download link on Home page) at the KBCNMU Cash Counter, Jalgaon.
- 15) Put necessary seal and signature on the printed Application Form and College Information and physically forward seven copies to the University along with the necessary documents as listed in **Parishisht B &** Parishisht K / D (if applicable). Also attach the original receipts of Affiliation Fees with the Application Form.
- 16) The list of the mandatory documents is listed in the **Parishisht B & Parishisht K / D (if applicable).**
- 17) Kindly note that timing of the KBCNMU Cash Counter, Jalgaon to receive the fees is between 10:30 am to 4:00 pm during University Working days.
- 18) Incomplete application in any respect will be rejected.

## <u>परिशिष्ट 'ब'</u>

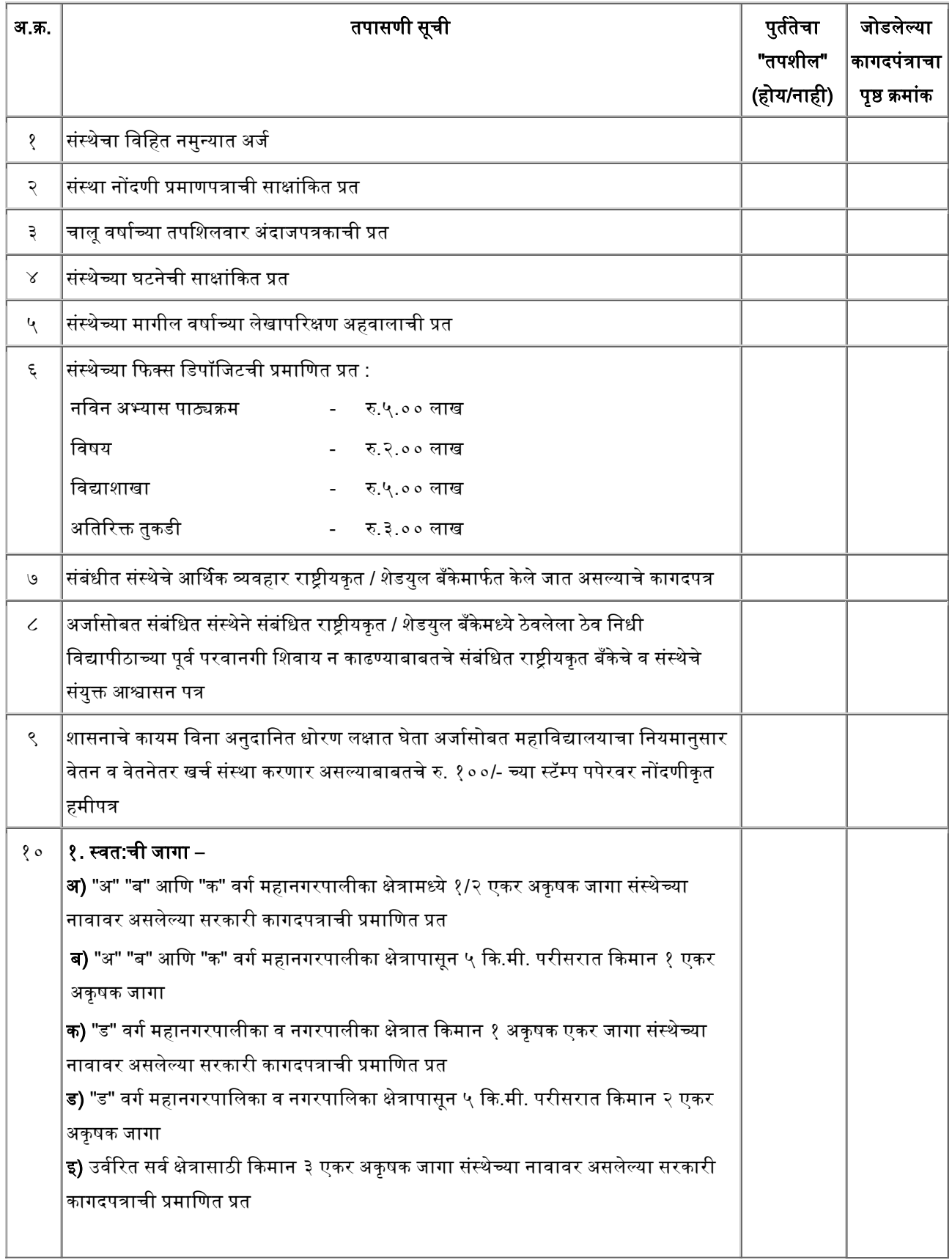

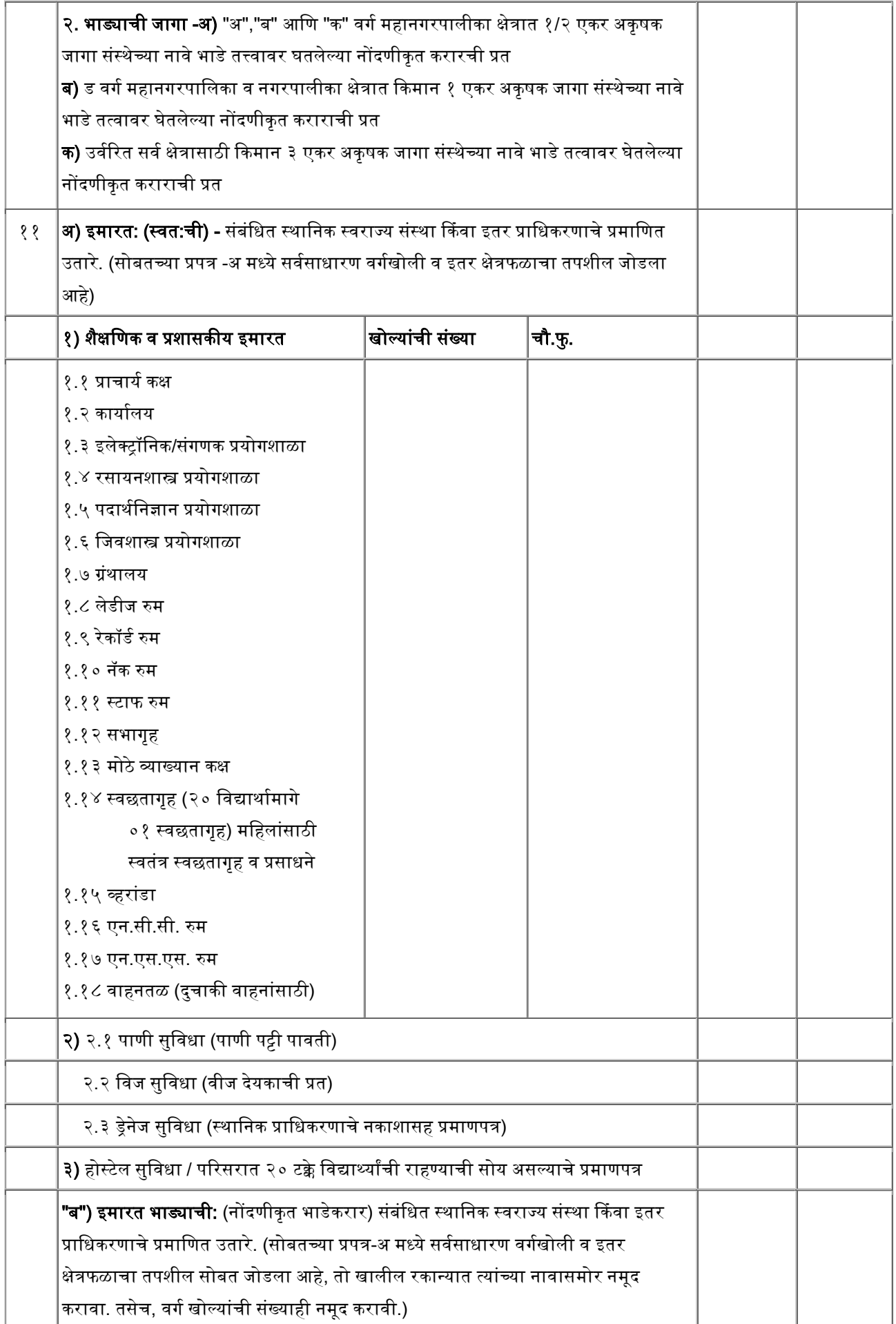

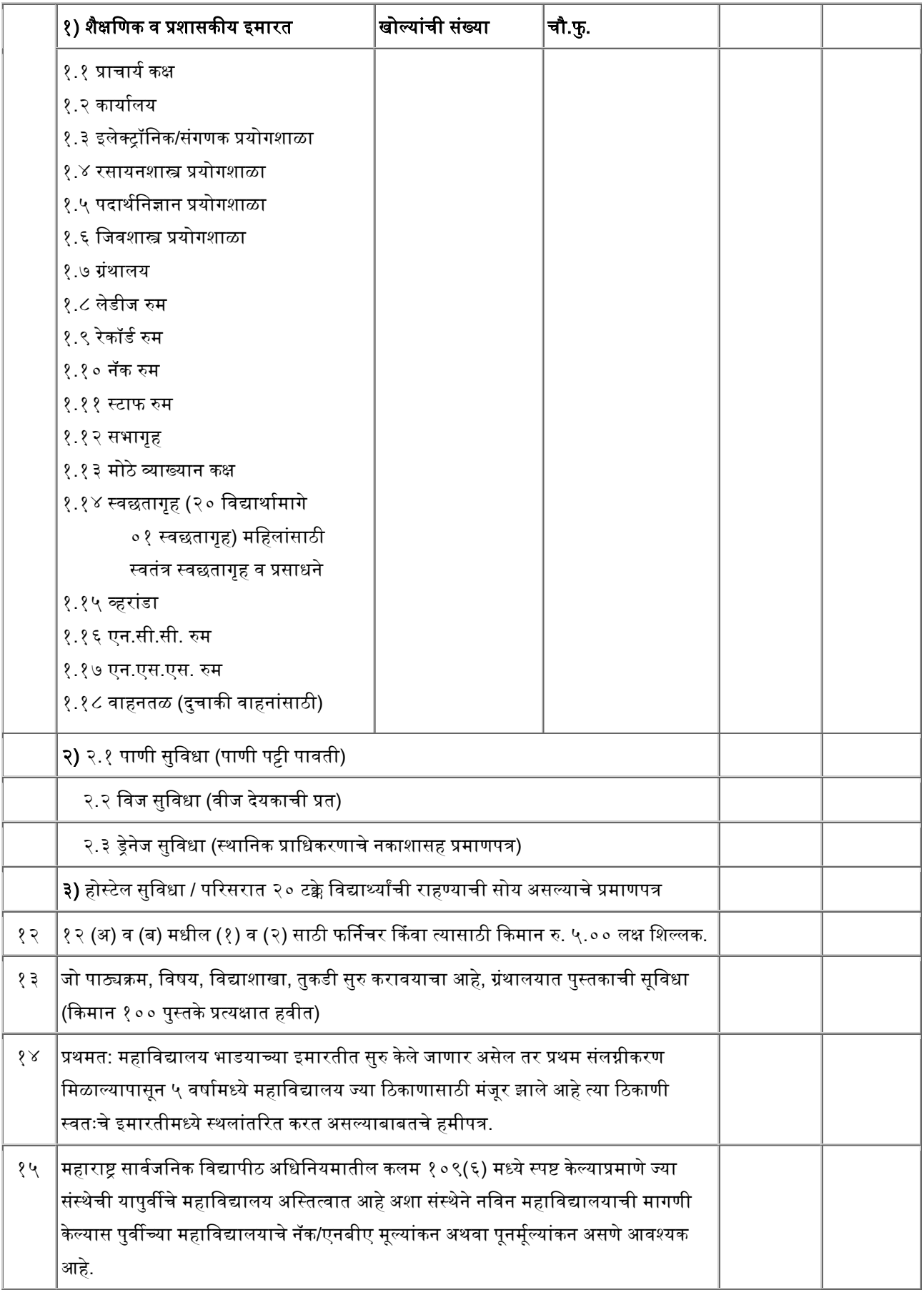

# Kavayitri Bahinabai Chaudhari North Maharashtra University, Jalgaon Affiliation Section Online Application Management System – Extension Proposal Request 2024-25

#### Important Dates / Timings & Holidays

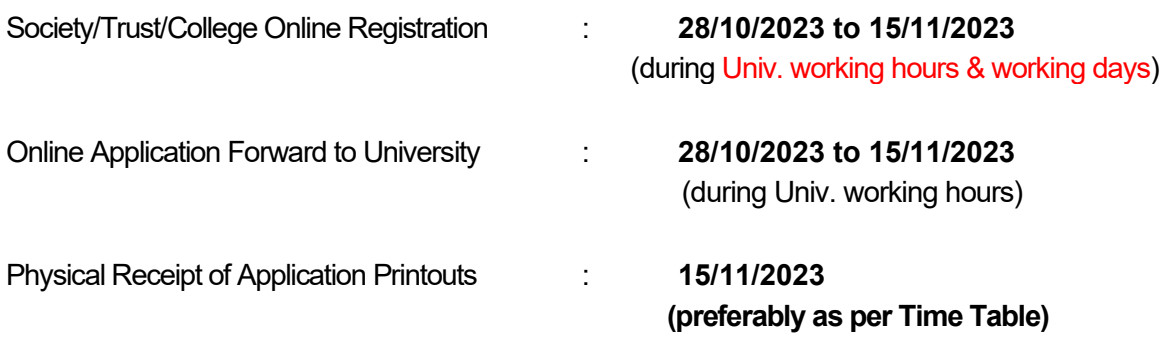

(during Univ. working hours & working days)

#### Helpdesk Details (Only for Technical Queries and Website Related Assistance):

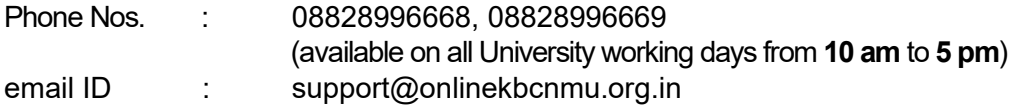

Please note that the Physical Receipt facility and Help Desk shall not be available during University Holidays.

#### How to Login to OAASIS?

1. Access the KBCNMU, Jalgaon website http://nmu.ac.in

2. Use the link nmu.ac.in  $\rightarrow$  useful links (at the bottom of the home page)  $\rightarrow$ 

Online Affiliation -> Affiliation Section

3. The necessary guidelines shall be available for download in the **Proposal** 

Guidelines 2024-25 section on the home page.

4. Also the Guidelines, Fees Structure, GRs and Perspective Plan etc. are available for download in the **Download** link of **Home Page**.

#### Alternatively

- 1. Access the online Affiliation section website https://onlinekbcnmu.org.in
- 2. The necessary guidelines shall be available for download in the **Proposal Guidelines 2024-25** section on the home page.
- 3. Also the Guidelines, Fees Structure, GRs and Perspective Plan etc. are available for download in the **Download** link of Home Page.

### BASIC Application Form for Extension Proposal for the A.Y. 2024-25

 $\mathcal{L}_\mathcal{L} = \{ \mathcal{L}_\mathcal{L} = \{ \mathcal{L}_\mathcal{L} = \{ \mathcal{L}_\mathcal{L} = \{ \mathcal{L}_\mathcal{L} = \{ \mathcal{L}_\mathcal{L} = \{ \mathcal{L}_\mathcal{L} = \{ \mathcal{L}_\mathcal{L} = \{ \mathcal{L}_\mathcal{L} = \{ \mathcal{L}_\mathcal{L} = \{ \mathcal{L}_\mathcal{L} = \{ \mathcal{L}_\mathcal{L} = \{ \mathcal{L}_\mathcal{L} = \{ \mathcal{L}_\mathcal{L} = \{ \mathcal{L}_\mathcal{$ 

- 1) OAASIS College ID (if Already Allotted) :
- 2) College Name:
- 3) Extension Proposal For: (Please Tick  $\sqrt{ }$  one of the following)

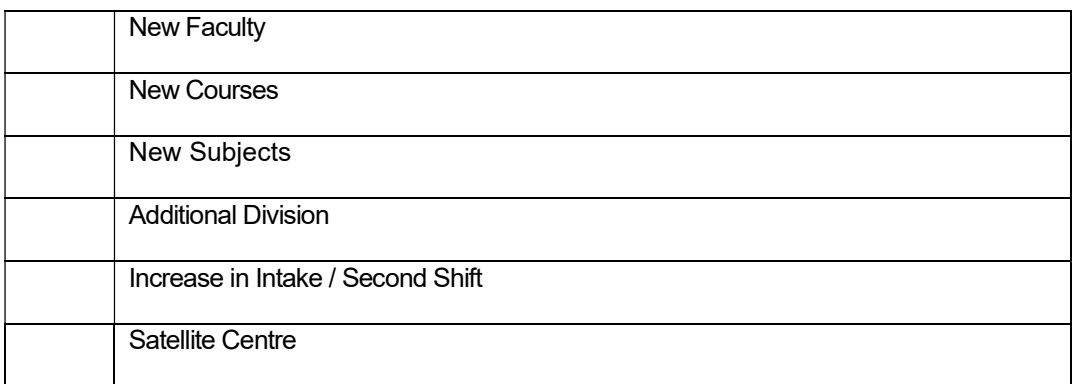

#### (Note – Apply Separately for Each Type of Proposal)

4) Applying for Shift: (Please Tick  $\sqrt{ }$  one of the following)

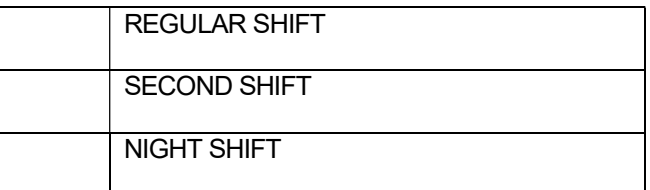

5) Type of Faculties currently available in College (Please Tick  $\sqrt{2}$  any of the following as applicable)

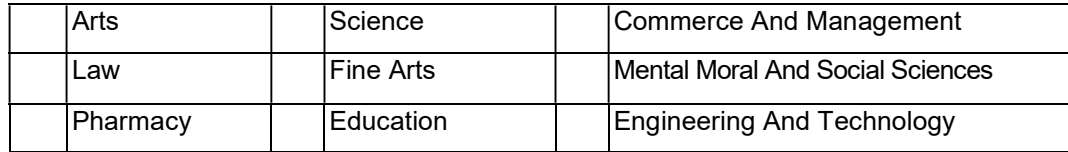

#### 4) Select Group of College

Engineering/Pharmacy/B.Ed(all)/Management/ Law/Social Work Arts/ Fine Arts/ Commerce/ Science

- 5) Mobile No.(For SMS Alerts): \_\_\_\_\_\_\_\_\_\_\_\_\_\_\_\_\_\_\_\_\_\_\_\_\_\_\_\_\_\_\_\_\_\_\_\_\_\_\_\_\_\_\_\_\_\_ 6) MICR Account Number : \_\_\_\_\_\_\_\_\_\_\_\_\_\_\_\_\_\_\_\_\_\_\_\_\_\_\_\_\_\_\_\_\_\_\_\_\_\_\_\_\_\_\_\_\_\_\_\_\_
- 
- 7) Receipt No. (Application Fees): \_\_\_\_\_\_\_\_\_\_\_\_\_\_\_Date: \_\_\_\_\_\_\_\_\_\_\_\_\_\_\_\_\_\_\_\_\_\_\_\_
- 8) Receipt No. (College Profile): \_\_\_\_\_\_\_\_\_\_\_\_\_\_\_\_\_\_\_Date: \_\_\_\_\_\_\_\_\_\_\_\_\_\_\_\_\_\_\_\_\_\_

-------------------------------------------------------------------------------------------------------------------------------------------------------

#### Sign and Seal of College Authority

#### To,

#### The Finance / Cash Section

#### KBCNMU Jalgaon

Please accept Rs. \_\_\_\_\_\_\_\_\_\_\_\_\_\_ (in words Rupees \_\_\_\_\_\_\_\_\_\_\_\_\_\_\_\_\_\_\_\_\_\_\_\_\_\_\_\_\_\_\_\_\_\_\_

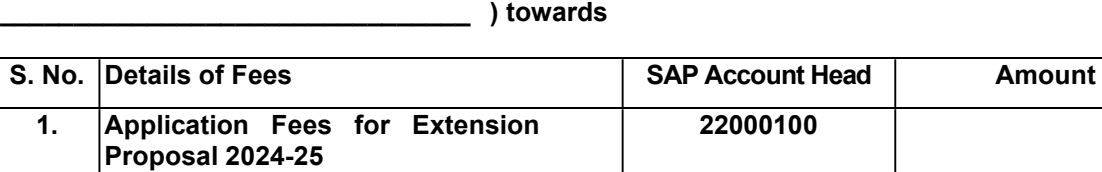

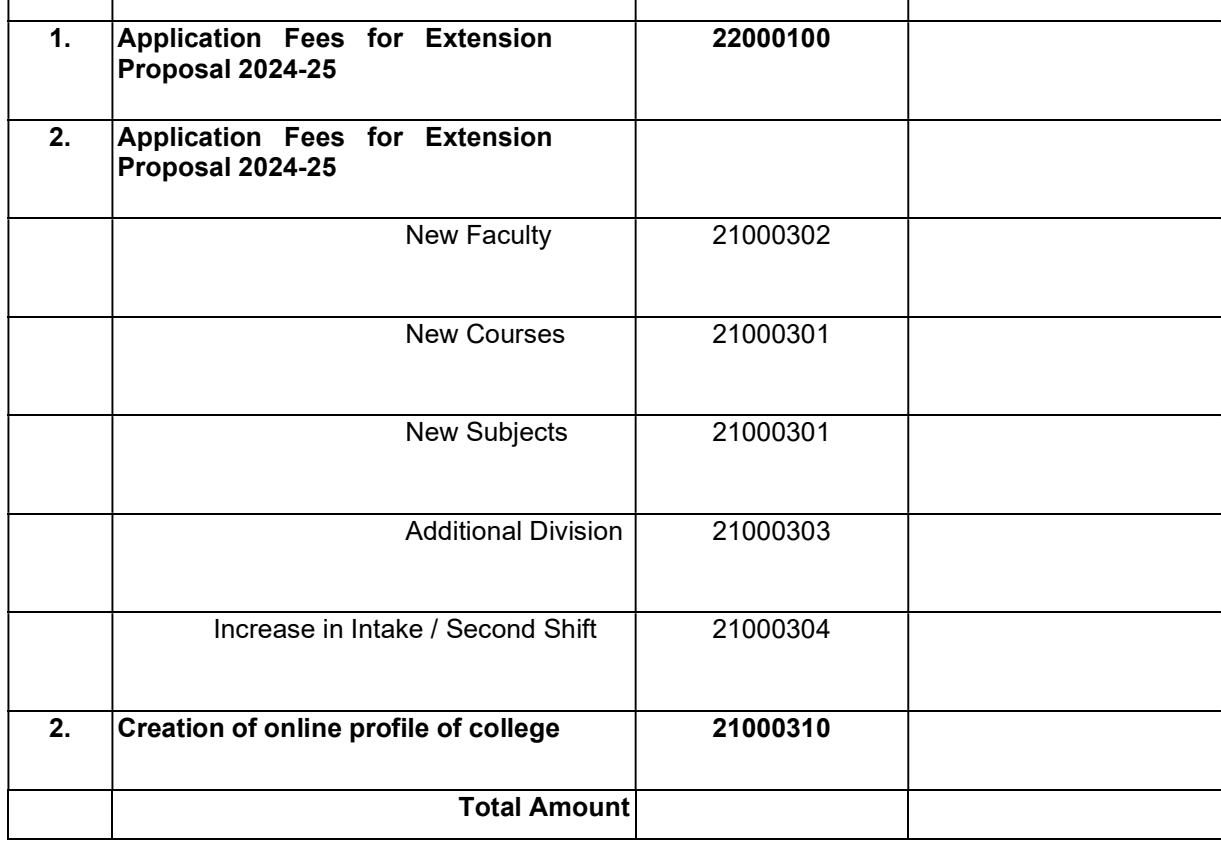

Jr. Asstt. SO SO AR DR (Affiliation Section)